AI & Machine Learning Products [\(https://cloud.google.com/products/machine-learning/\)](https://cloud.google.com/products/machine-learning/) Cloud Text-to-Speech [\(https://cloud.google.com/text-to-speech/\)](https://cloud.google.com/text-to-speech/) Documentation (https://cloud.google.com/text-to-speech/docs/) [Guides](https://cloud.google.com/text-to-speech/docs/)

## Using device profiles for generated audio

This page describes how to select a device profile for audio created by Text-to-Speech.

You can optimize the synthetic speech

[\(https://cloud.google.com/text-to-speech/docs/basics#speech\\_synthesis\)](https://cloud.google.com/text-to-speech/docs/basics#speech_synthesis) produced by Text-to-Speech for playback on different types of hardware. For example, if your app runs primarily on smaller, 'wearable' types of devices, you can create synthetic speech from Cloud Text-to-Speech API that is optimized specifically for smaller speakers.

You can also apply multiple device profiles to the same synthetic speech. The Cloud Text-to-Speech API applies device profiles to the audio in the order provided in the request to the text:synthesize [\(https://cloud.google.com/text-to-speech/docs/reference/rest/v1/text/synthesize\)](https://cloud.google.com/text-to-speech/docs/reference/rest/v1/text/synthesize) endpoint. Avoid specifying the same profile more than once, as you can have undesirable results by applying the same profile multiple times.

To hear the difference between audio generated from different profiles, compare the two clips below.

0:00 / 0:05 4)

*Example 1. Audio generated with* handset-class-device *prole*

0:00 / 0:05

## *Example 2. Audio generated with* telephony-class-application *prole*

Note: Each audio profile has been optimized for a specific device by adjusting a range of audio effects. However, the make and model of the device used to tune the profile may not match users' playback devices exactly. You may need to experiment with different profiles to find the best sound output for your application.

## Available audio profiles

The following table gives the IDs and examples of the device profiles available for use by the Cloud Text-to-Speech API.

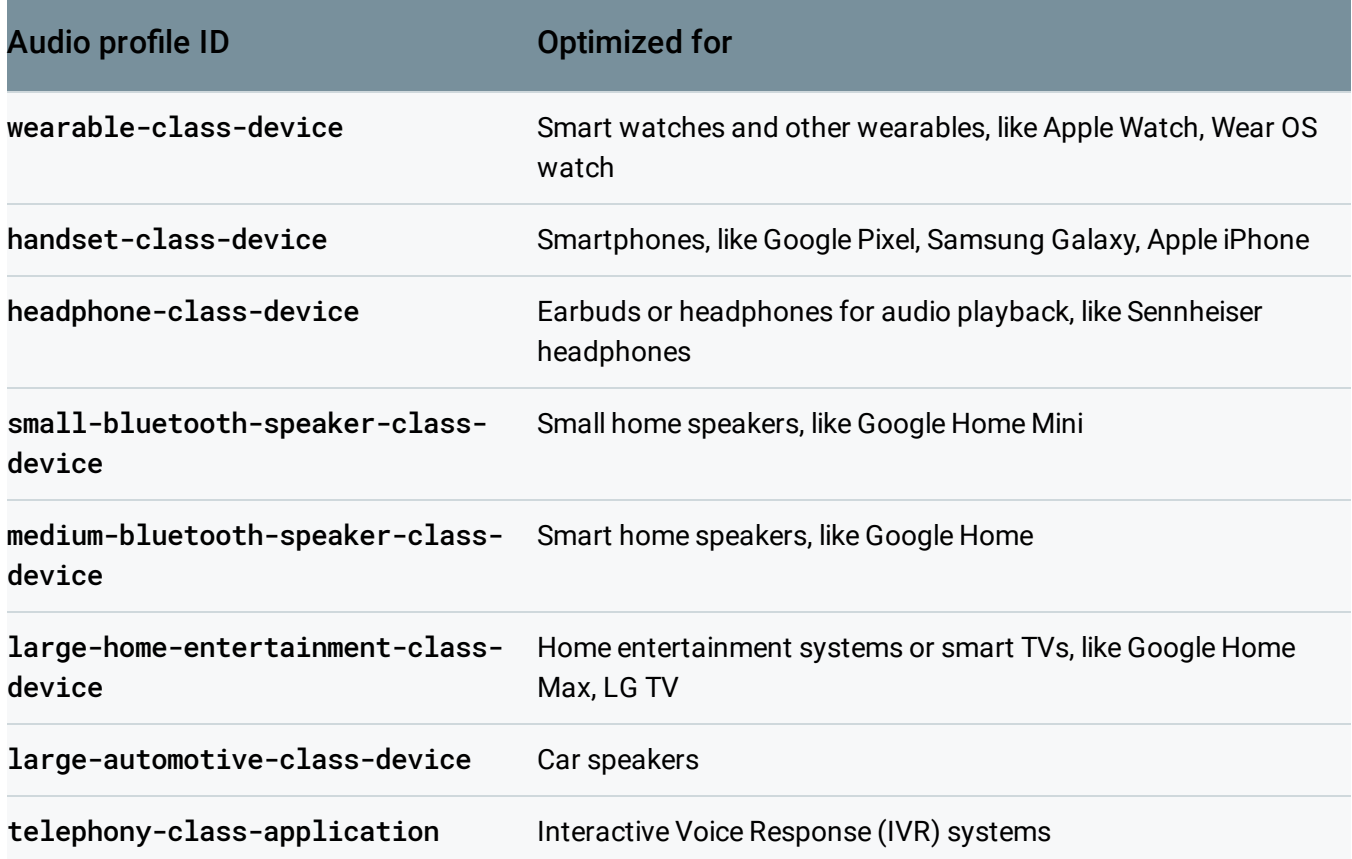

## Specify an audio profile to use

To specify an audio profile to use, set the effectsProfileId field for the speech synthesis request.

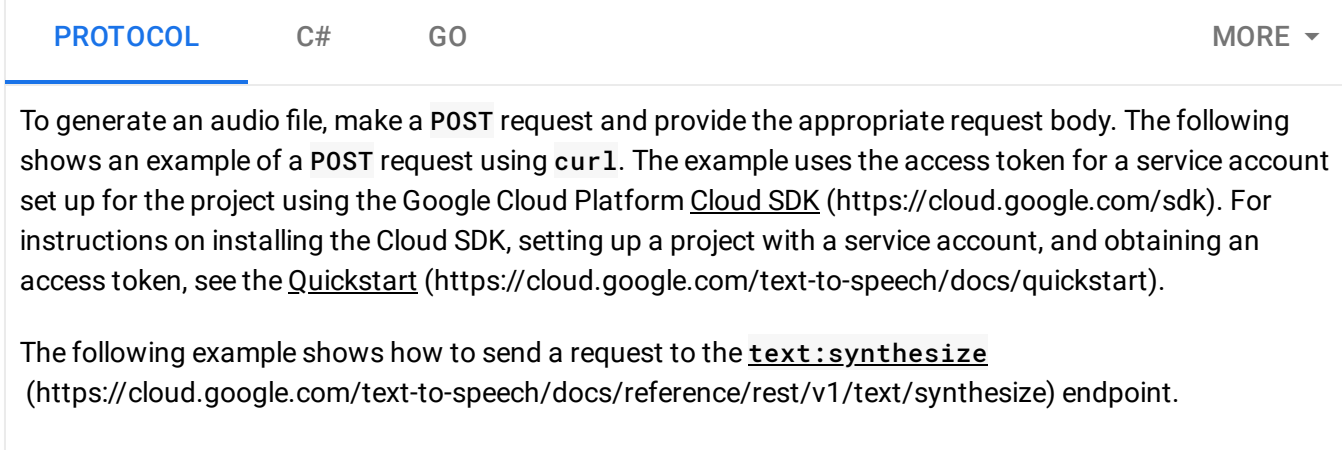

```
'effectsProfileId': ['telephony-class-application']
curl \setminus-H "Authorization: Bearer "$(gcloud auth print-access-token) \
 -H "Content-Type: application/json; charset=utf-8" \
 --data
"{
   'input':{
     'text':'This is a sentence that helps test how audio profiles can change the
   },
   'voice':{
     'languageCode':'en-us'
,
   },
   'audioConfig':{
     'audioEncoding':'LINEAR16'
,
   }
 }" "https://texttospeech.googleapis.com/v1beta1/text:synthesize" > audio-profile.
```
If the request is successful, the Cloud Text-to-Speech API returns the synthesized audio as base64 encoded data contained in the JSON output. The JSON output in the audio-profiles. txt file looks like the following:

```
{
  "audioContent": "//NExAASCCIIAAhEAGAAEMW4kAYPnwwIKw/BBTpwTvB+IAxIfghUfW.."
}
```
To decode the results from the Cloud Text-to-Speech API as an MP3 audio file, run the following command from the same directory as the audio-profiles. txt file.

```
sed 's|audioContent| |' < audio-profile.txt > tmp-output.txt && \
tr -d '\n ":{}' < tmp-output.txt > tmp-output-2.txt && \
base64 tmp-output-2.txt --decode > audio-profile.wav && \
rm tmp-output*.txt
```
Except as otherwise noted, the content of this page is licensed under the Creative Commons Attribution 4.0 License [\(https://creativecommons.org/licenses/by/4.0/\)](https://creativecommons.org/licenses/by/4.0/)*, and code samples are licensed under the Apache 2.0 License* [\(https://www.apache.org/licenses/LICENSE-2.0\)](https://www.apache.org/licenses/LICENSE-2.0)*. For details, see our Site Policies* [\(https://developers.google.com/terms/site-policies\)](https://developers.google.com/terms/site-policies)*. Java is a registered trademark of Oracle and/or its aliates.*

*Last updated December 4, 2019.*

 $\circ$ 

∍● I⊟